## Digital Learning Plan

## $\underline{Day 2:}$

- 1) Go to [www.thatquiz.org](http://www.thatquiz.org/)
- 2) Under the first column- "integers", click on "Algebra"
- 3) Make the left side column look like mine:

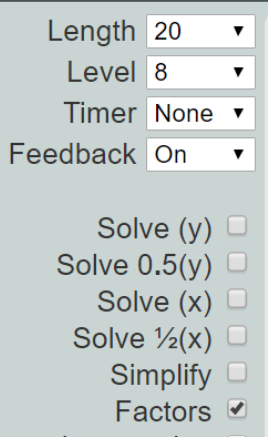